# FROM ENCODE DATA TO ENCODE ANALYSES

J. Seth Strattan, PhD ENCODE Data Coordinating Center (DCC) Asia Pacific Bioinformatics Conference January, 2016

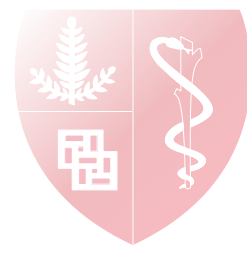

## ENCODE: Metadata, Data, and Analyses

#### **So far, you have learned**

- The ENCODE Portal is the **canonical source** for ENCODE metadata and data.
- The Portal also documents **ENCODE standards** like antibody standards, data release.
- The Portal links to **documentation and tutorials**.
- How to use the Portal to **browse and search** what ENCODE has done.

#### **Focus for the rest of the course**

- **Visualization** of ENCODE data.
- Programmatic **search and download** of ENCODE metadata and data.
- ENCODE **data analyses**, and how you can replicate them.

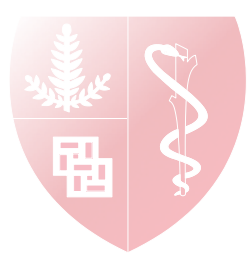

# Find an experiment

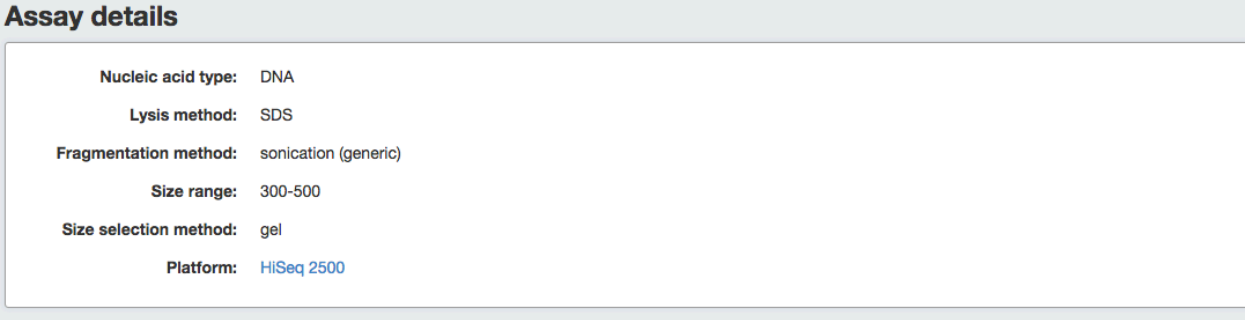

Use metadata to find data:

- Search for "H3K9ac neural tube"
- Facet on ChIP-seq; mouse; mm10 assembly
- Select an experiment, for example https://www.encodeproject.org/ **experiments/ENCSR087PLZ/**
- Note metadata on protocols, replicates
- Graph: files are related by processing steps
- Download from the graph or a list
- Click on "Visualize Data" to visualize the
- results of this experiment.

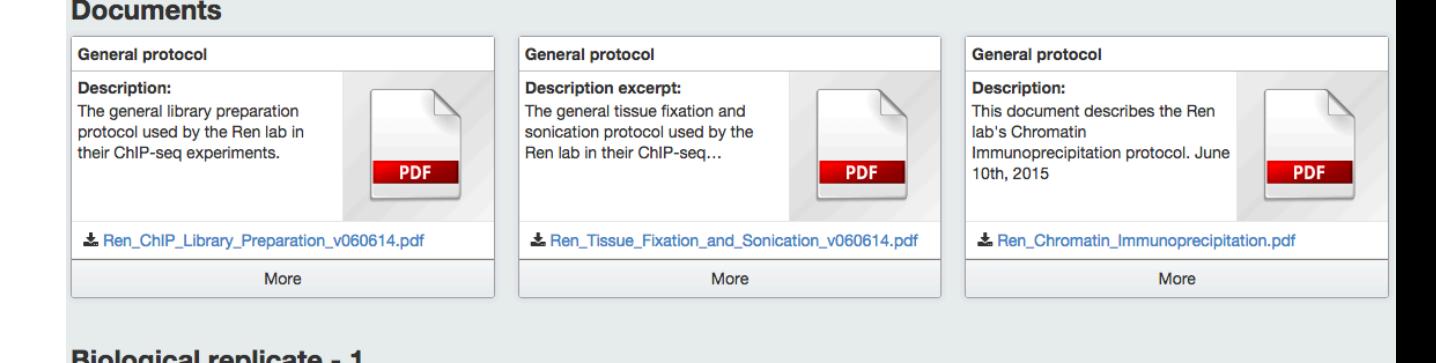

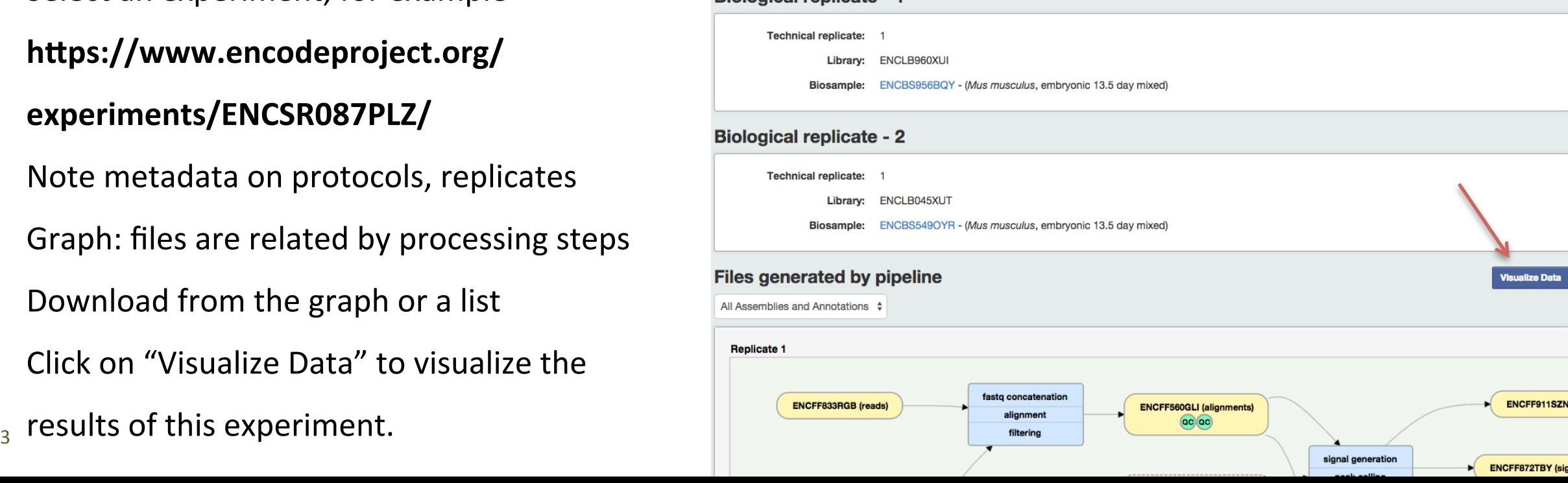

## Visualize the experiment

#### Adjust the browser settings to display fold-over-signal in "full"

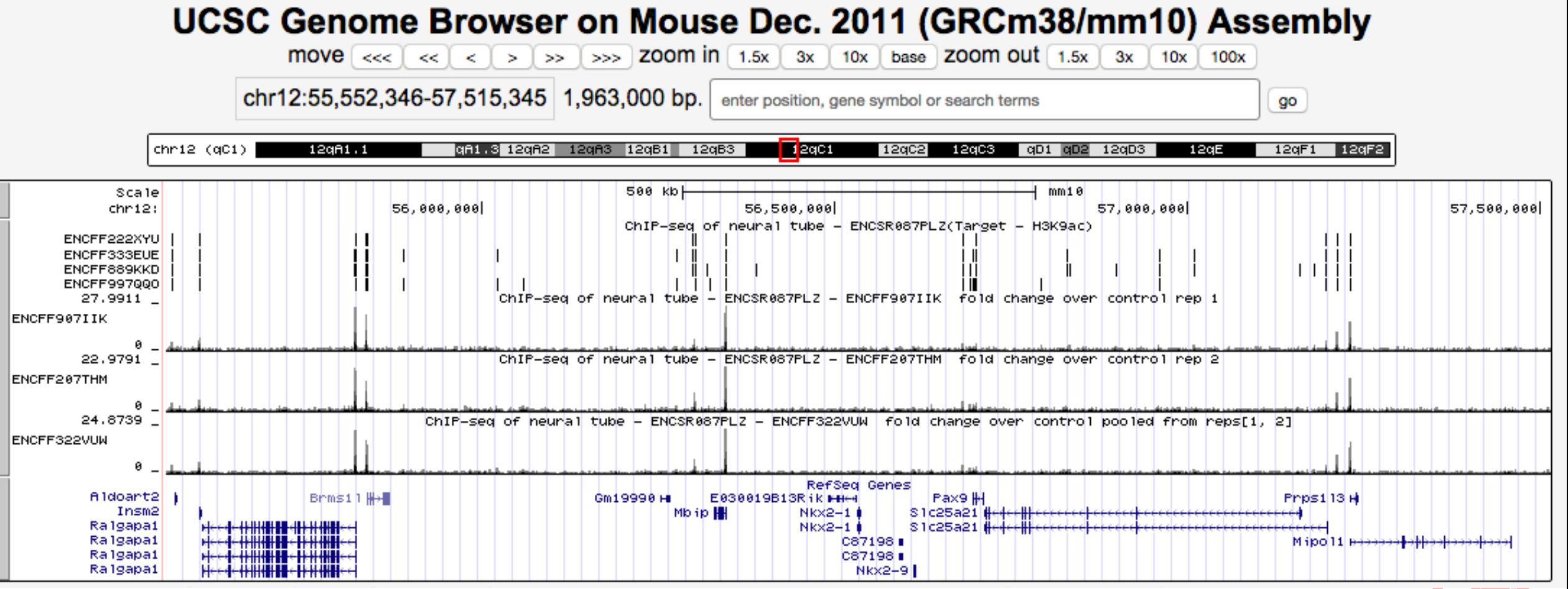

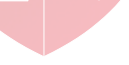

## Find several experiments

Use metadata to find data:

- Search for "H3K9ac neural tube"
- Facet on ChIP-seq; mouse; mm10 assembly
- Get a list of several experiments
- Click on "Visualize Data" to visualize all the experiments matching this search.

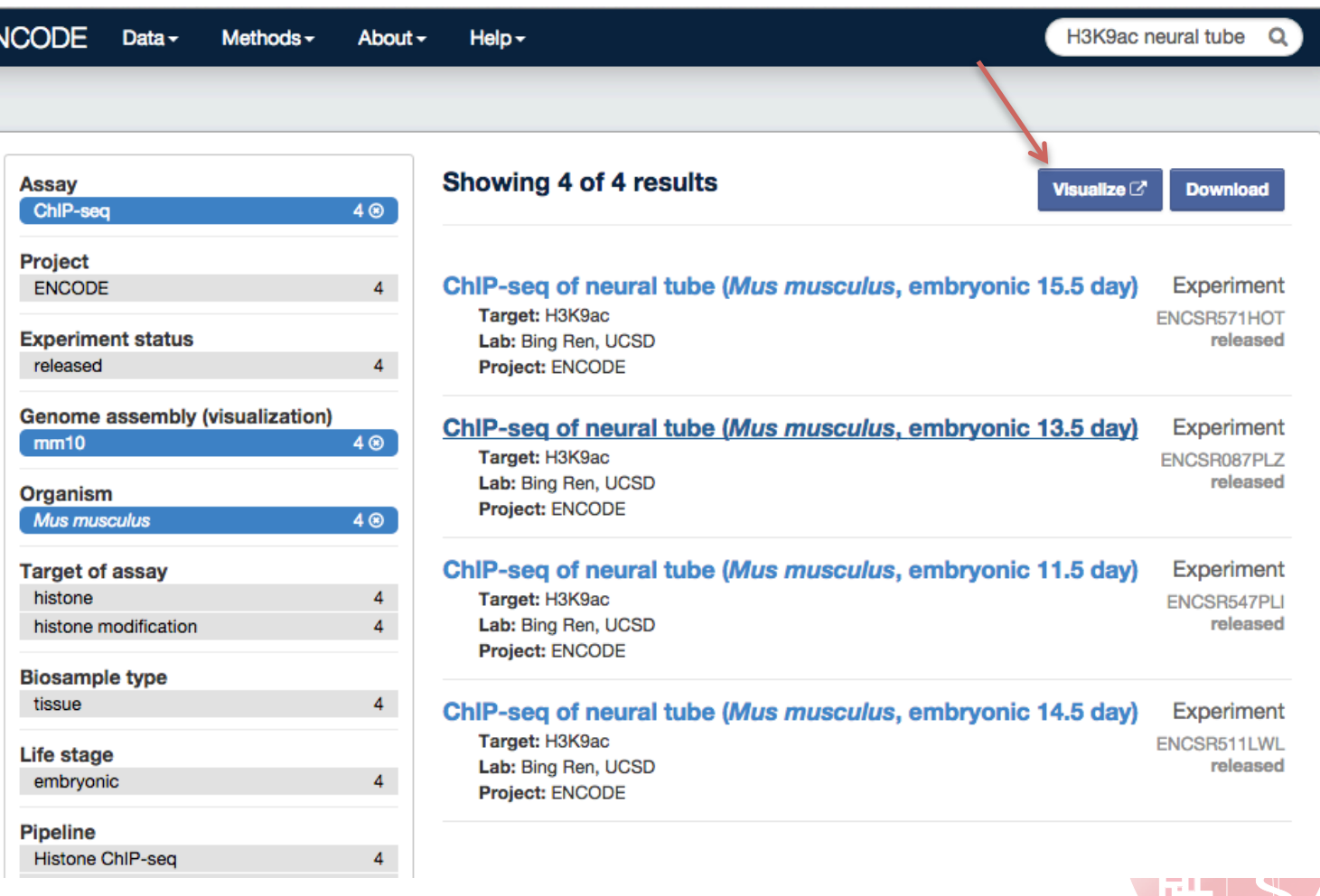

## Visualize several experiments

chr12:56,556,338-56,842,609 286,272 bp. go chri2 (gCi)  $12qH1.1$  $12qC1$  $12qC2$  $12$ aF1 qA1.3<mark>12qA2</mark> Scale 100 kb  $mm10$  $chr12:$  $56,600,000$ 56,650,000 56,700,000 56,750,000 56,800,000| RefSeq Genes \_cszłes w⊶ Hikka-e W Pax9 illulada C87198 MH ÎSÎ⊂25a2î∎ |Sic25a2i∎ ChIP-sea of neural tube - ENCSR547PLI(Target - H3K9ad) ENCFF896JIB Ш Stage-dependent ENCFF283NAR ENCFF296LTU ENCFF461YZX ENCEF281MLU ENCFF3350HI ENCFF649ZBD H3K9ac signal ENCFF789MSC ENCFF806WGA ENCFF858EFR ChIP-seq of neural tube - ENCSR087PLZ(Target - H3K9ad) ENCFF222XYU present at Pax9 in **ENCFF333EUE** ENCFF889KKD ĦТ ENCFF997000 H. ENCFF1 06FHW ENCFF171RJI neural tube at ENCFF207THM ENCFF322VUW ENCFF872TBY ENCFF907IIK ChIP-seg of neunal tube - ENCSR511LWL(Tanget - H3K9ac) e11.5, e13.5. ENCFF151MLW ENCFF1610XM ENCFF325HKI ENCFF980AIP ENCFF 007QDC ENCFF124PXR ENCFF186THF ENCFF187EMA ENCFF268JWT ENCFF747UFB  $ChIP-seq$  of neunal tube  $-$  ENCSR571H0T(Tanget  $-$  H3K9ac) ENCFF418FMS ENCFF548SKZ ENCFF861BBL ENCFF964TAR ENCFF100ROD ENCFF246SSA ENCFF622NFM ENCFF654WSG ENCFF852DWB FINITE SPACE SECTION AND LOCAL COLUMN 2014 CONTROL CONTROL CONTROL CONTROL CONTROL CONTROL CONTROL CONTROL CONTROL CONTROL CONTROL CONTROL CONTROL CONTROL CONTROL CONTROL CONTROL CONTROL CONTROL CONTROL CONTROL CONTROL CON

## Find & download several experiments

Use metadata to find data:

- Search for "H3K9ac neural tube"
- Facet on ChIP-seq; mouse; mm10 assembly
- Get a list of several experiments
- Click on "Download" to download selected metadata and complete links to data.

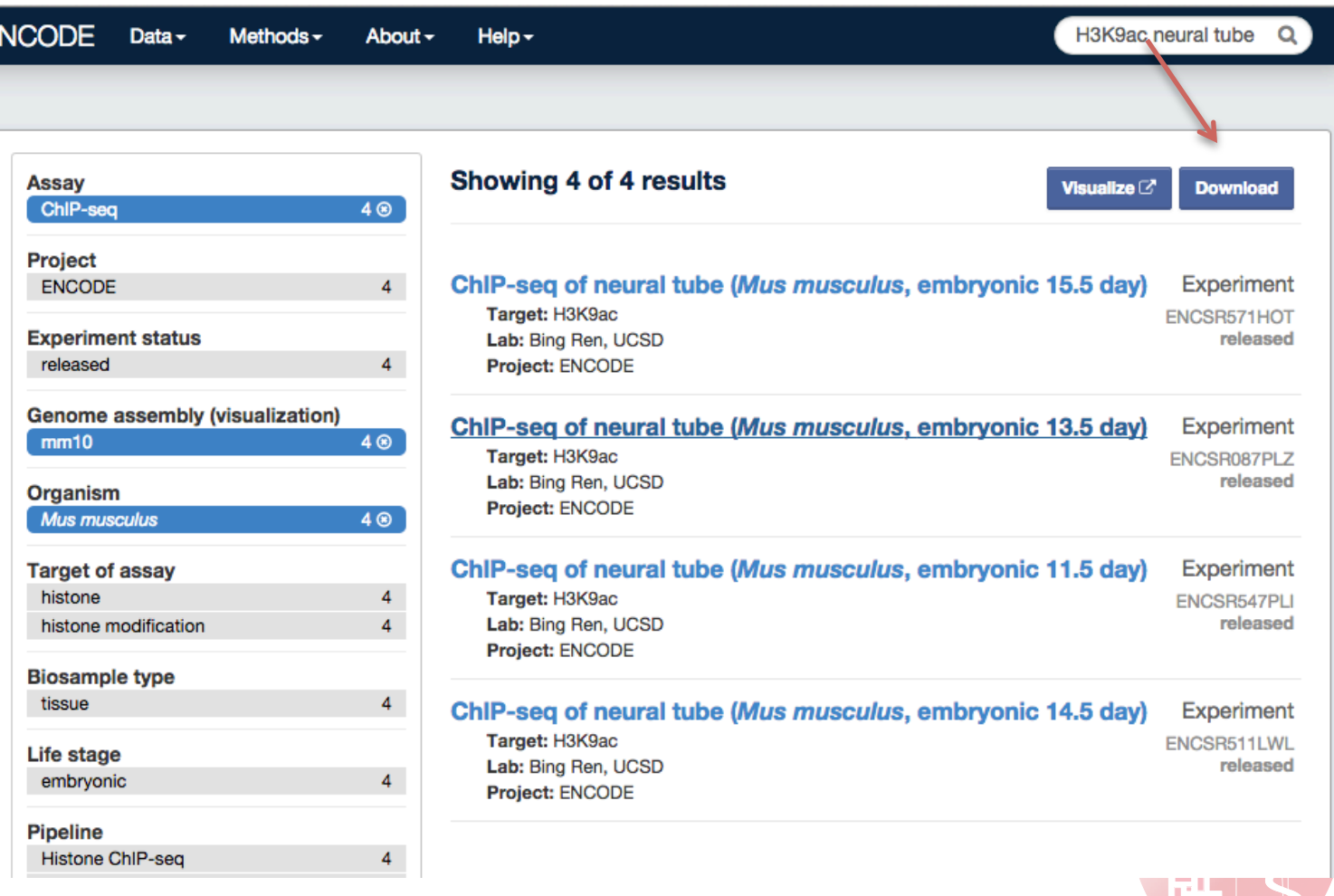

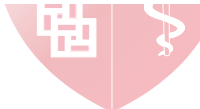

## Download several experiments

Use metadata to find data:

- Search for "H3K9ac neural tube"
- Facet on ChIP-seq; mouse; mm10 assembly
- Get a list of several experiments
- Click on "Download" to download selected metadata and complete links to data.

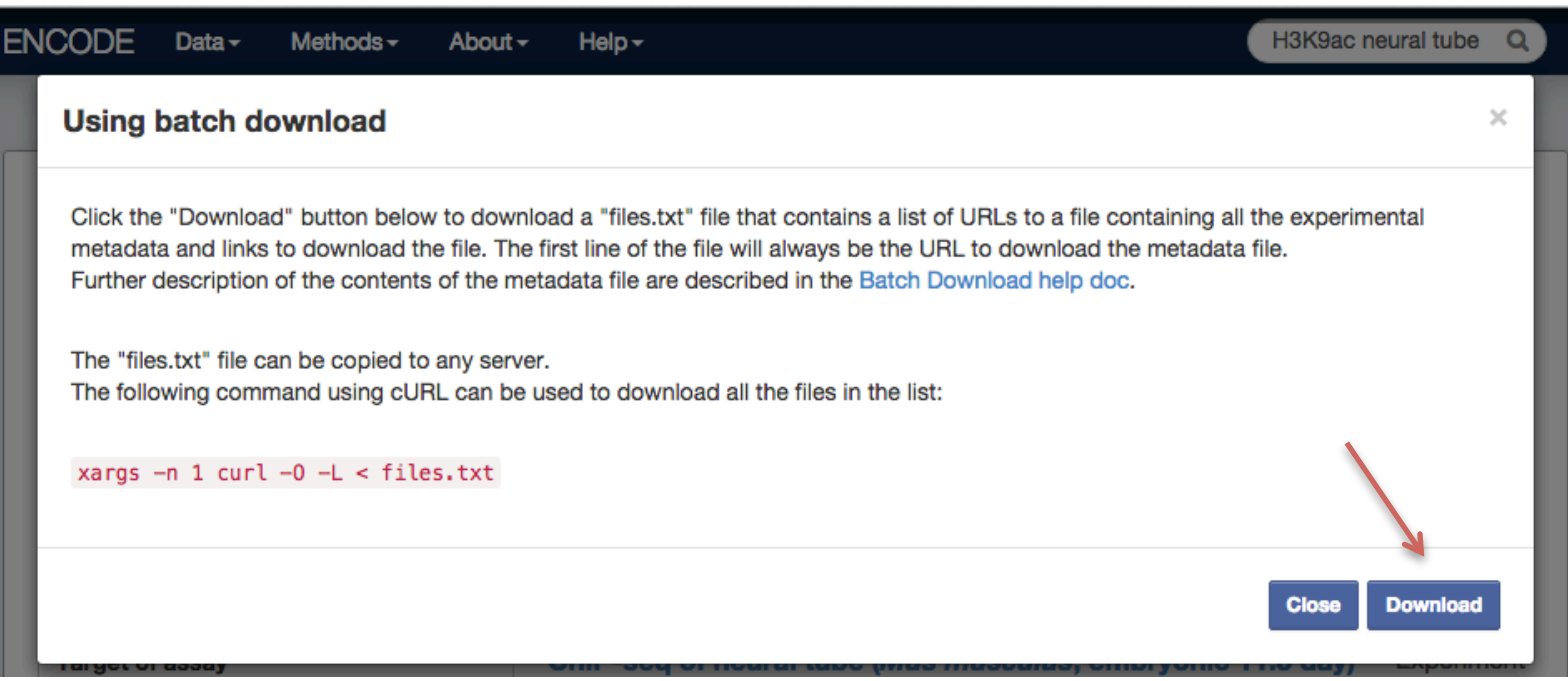

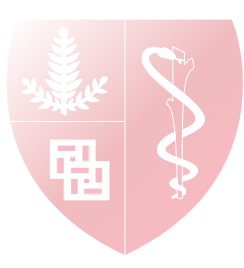

## Download several experiments

- "Download" produces a file with a list of links to all the files for all the experiments in your search.
- You can iterate through the list in your own script.
- Or:

xargs  $-n$  1 curl  $-0$   $-L <$  files.txt

The first link is to a file called metadata.tsv that contains metadata you need to interpret what each file is.

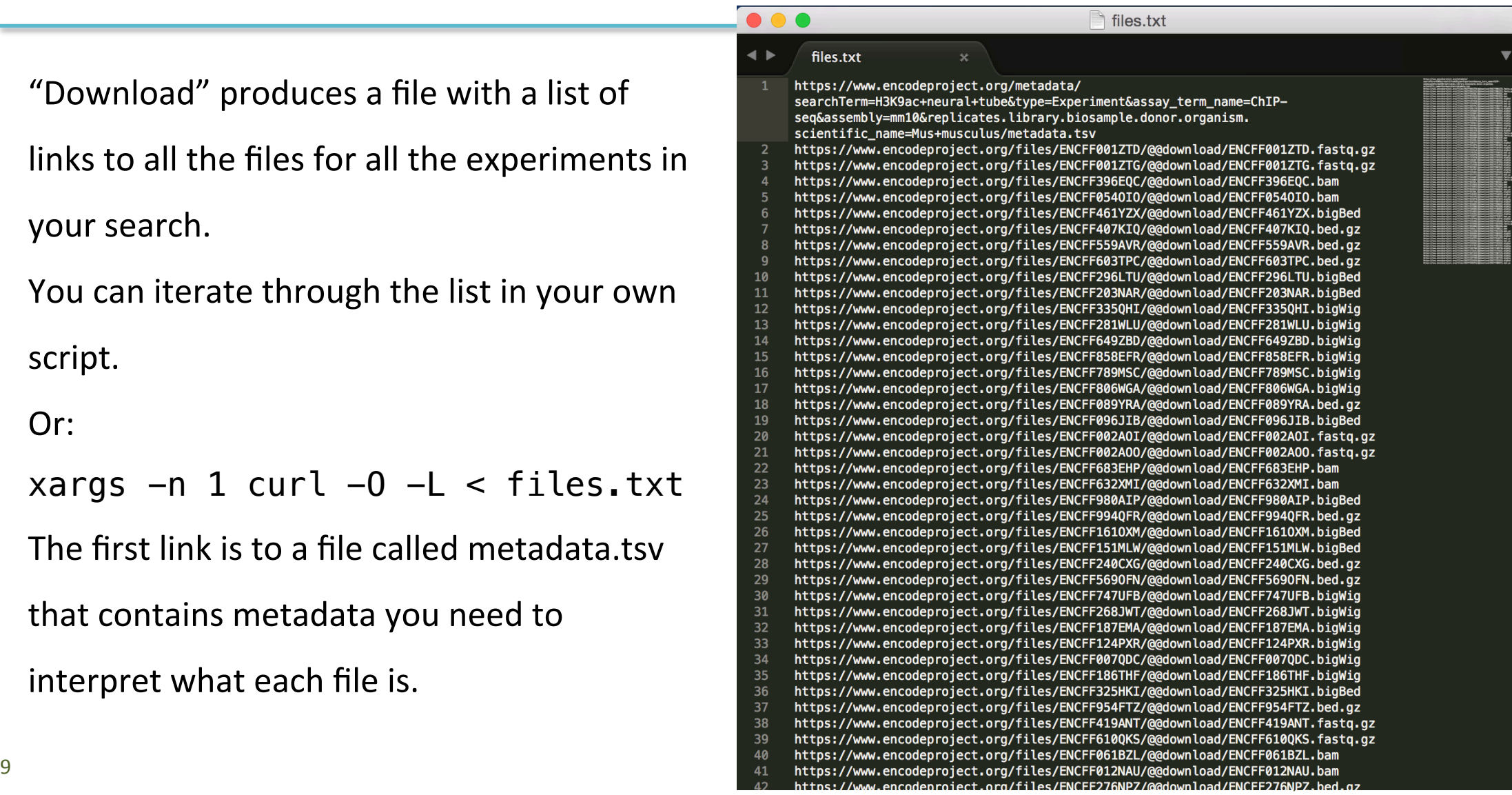

### Download several experiments

• metadata.tsv: Each line contains metadata on a file from the download package.

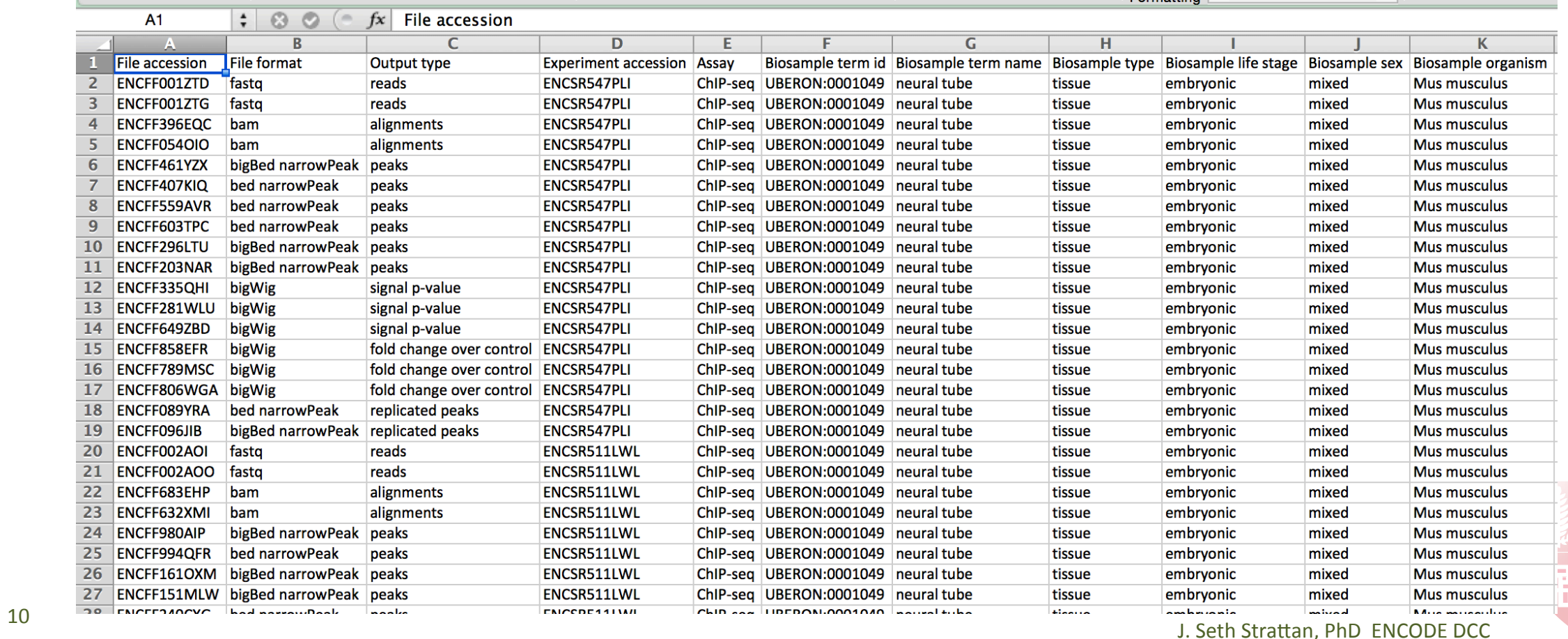

- All Portal content is accessible via URL's; just add ? format=json
- The database record is returned in JSON format
- JSON can be parsed in your language of choice

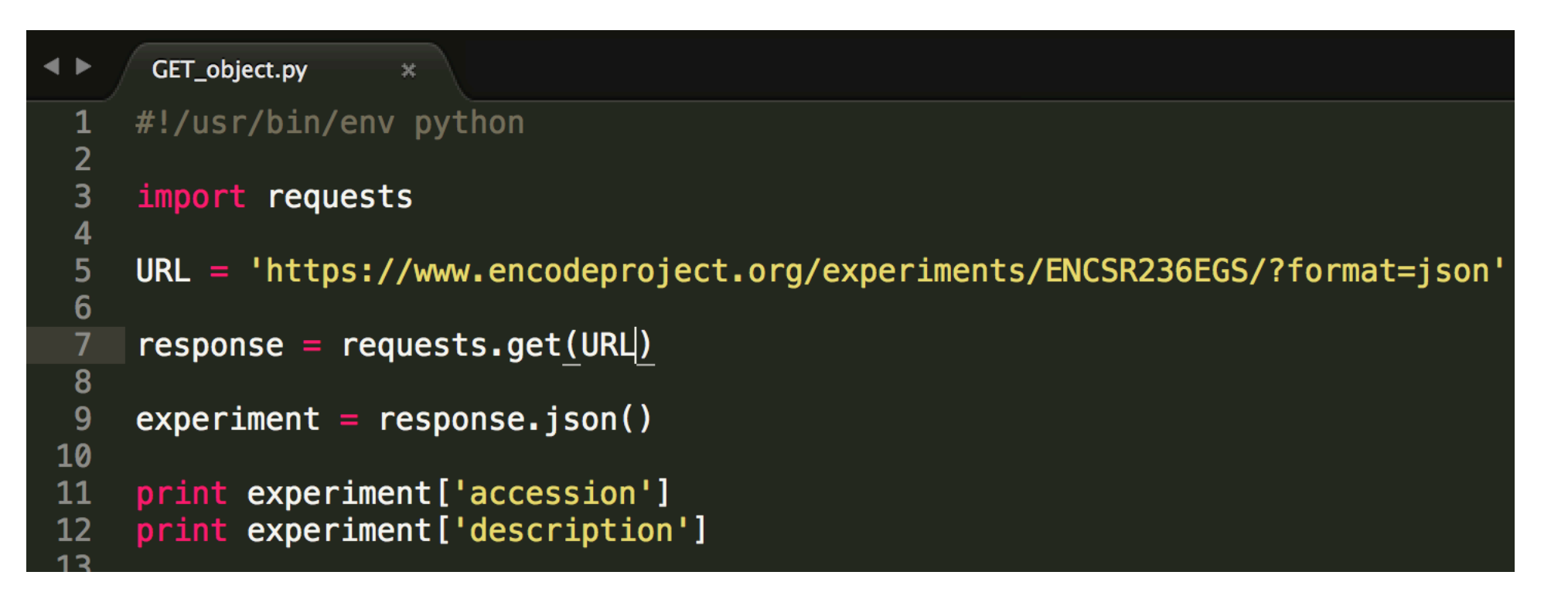

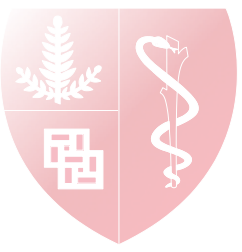

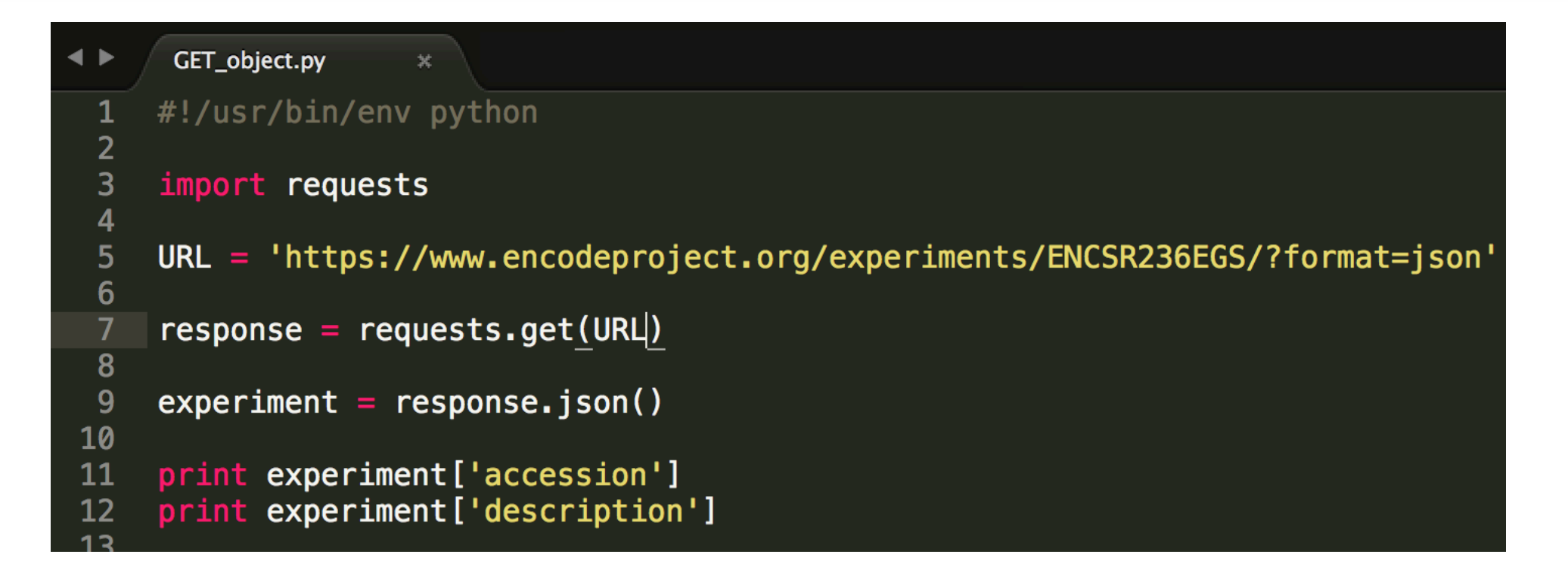

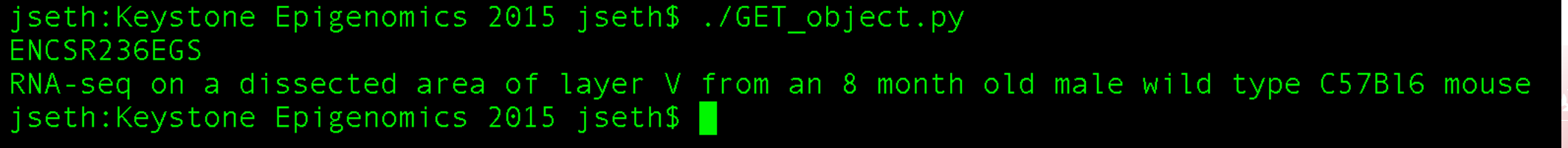

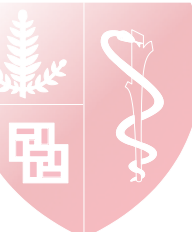

```
\blacktriangleleft \blacktrianglerightGET_search.py
                      \pmb{\times}#!/usr/bin/env python
  \overline{2}3
     import requests
  \overline{\mathbf{4}}5
     URL = ('https://www.encodeproject.org/search/?''type=experiment&'
  6\phantom{1}6'assay_term_name=ChIP-seq&'
  7
             'replicates.library.biosample.donor.organism.scientific_name=Homo sapiens&'
 8
             'target.investigated_as=transcription factor&'
 9
             'replicates.library.biosample.biosample_type=in vitro differentiated cells&'
10
             'format=json')
11
1213
     response = requests.get(URL)14
15
     search\_result = response.jpg son()['@graph']
16
17#extract and print the target for each experiment
     print '\n'.join([experiment['target']['label'] for experiment in search_result])
18
```
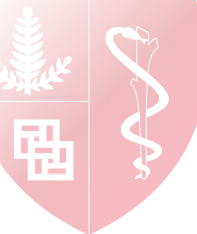

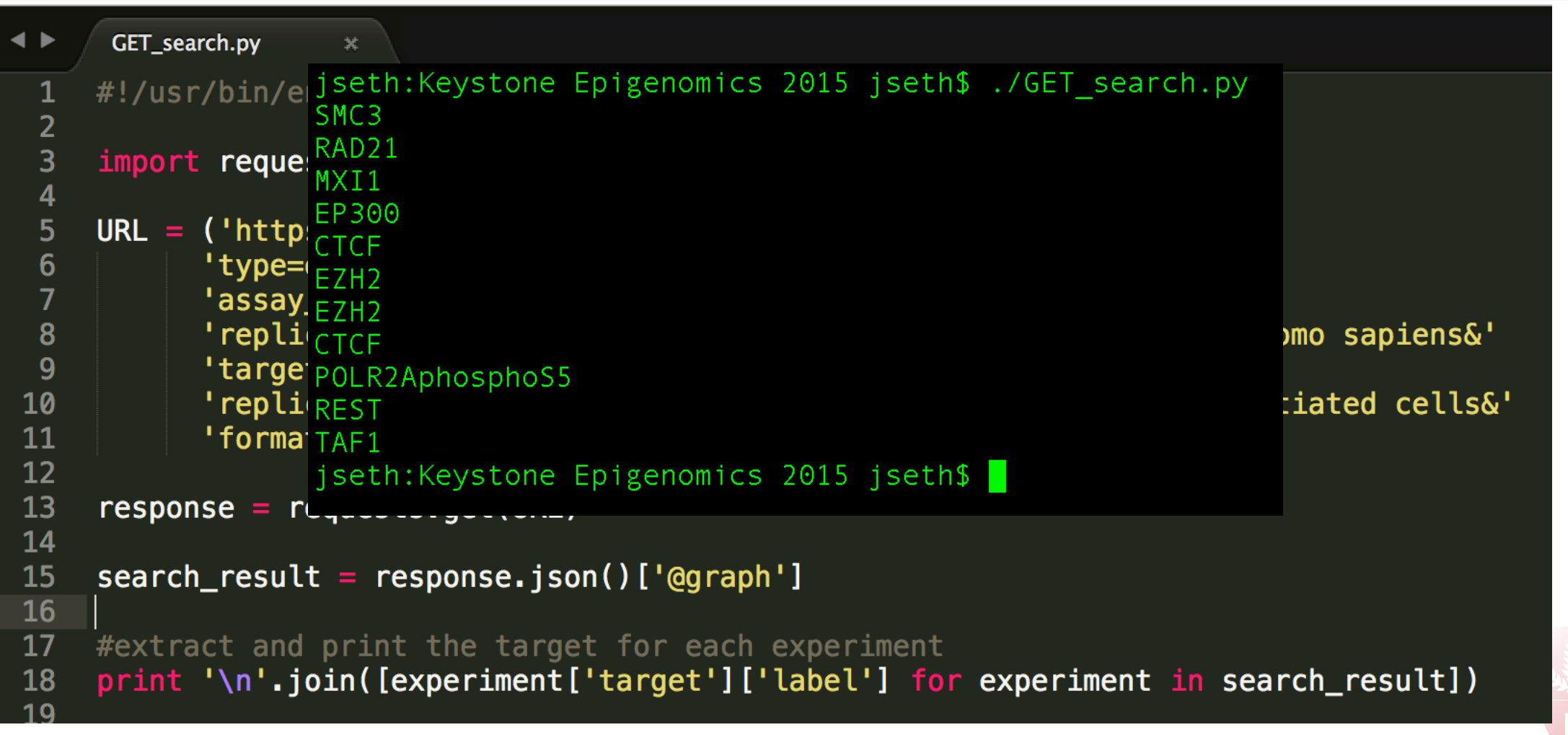

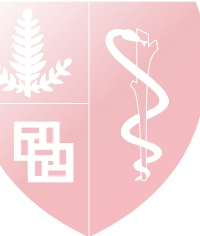

## The ENCODE Portal: Recap

- Interactive access to ENCODE metadata via faceted browsing and search
- Interactive retrieval of ENCODE data one file at a time
- Batch download of ENCODE metadata and data files
- Programmatic access using the ENCODE REST API

#### Next: ENCODE Data Analysis Pipelines

- What do they produce?
- How can they be run?

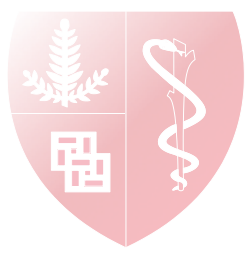

## **Pipelines Demonstration and Exercise**

Log in  $\rightarrow$ 

 $\times$ 

To set up an account: https://www.encodeproject.org/tutorials/apbc-2016/

Click "Prepare to run web-based pipelines"

Instructions for setting up your DNAnexus environment to run ENCODE pipelines are here:

Prepare to run web-based pipelines

X DNAnexus - Log In A DNAnexus, Inc. [US] https://platform.dnanexus.com/login  $Q, \frac{1}{2}$ G **Usemame or Email** ........ Forgot your password? or Create an Account Log In

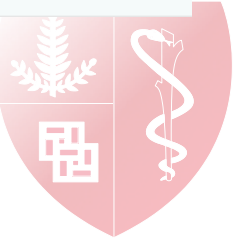

### DCC Delivers ENCODE Data

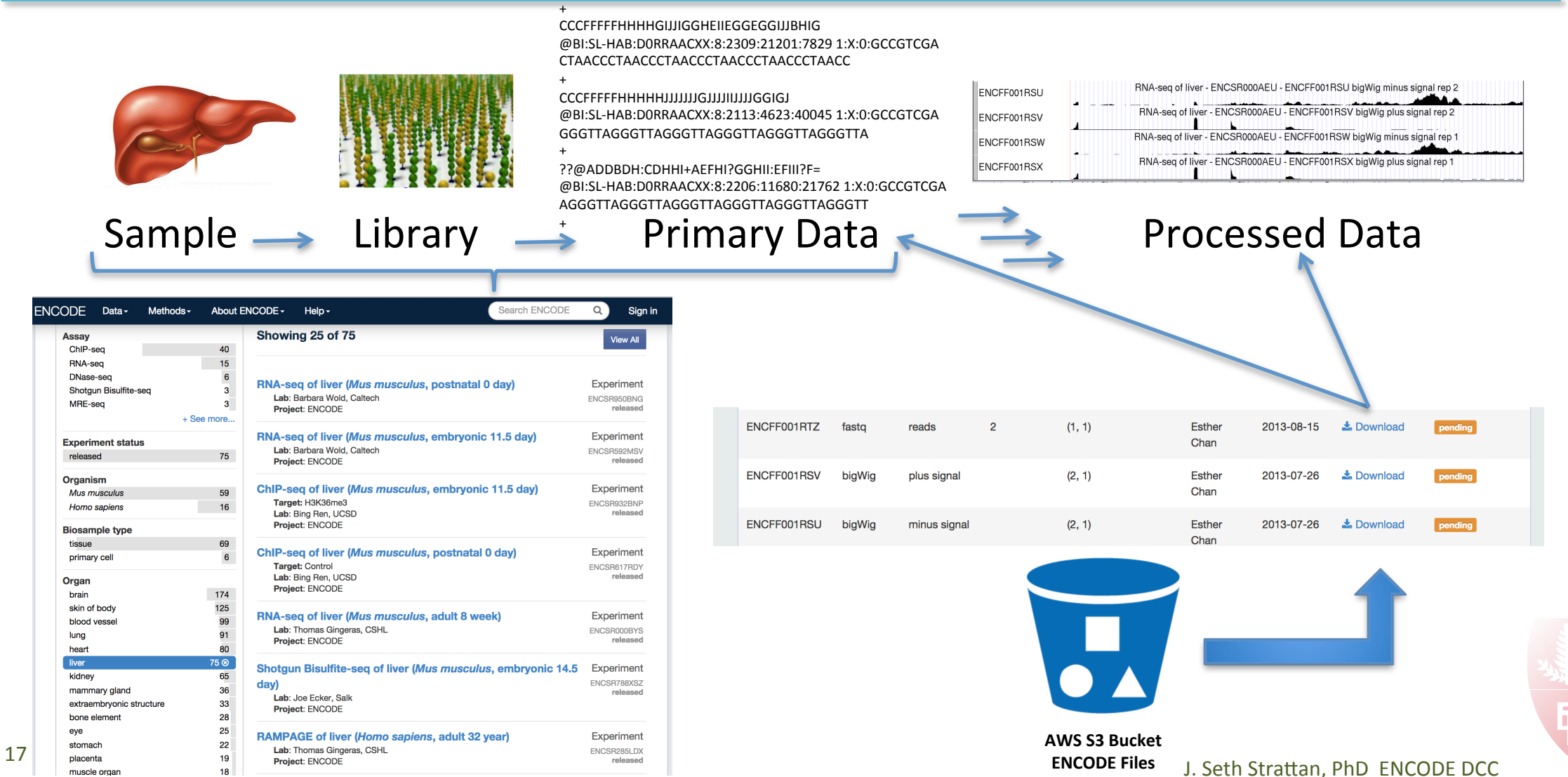

## ENCODE DCC Delivers ENCODE Metadata

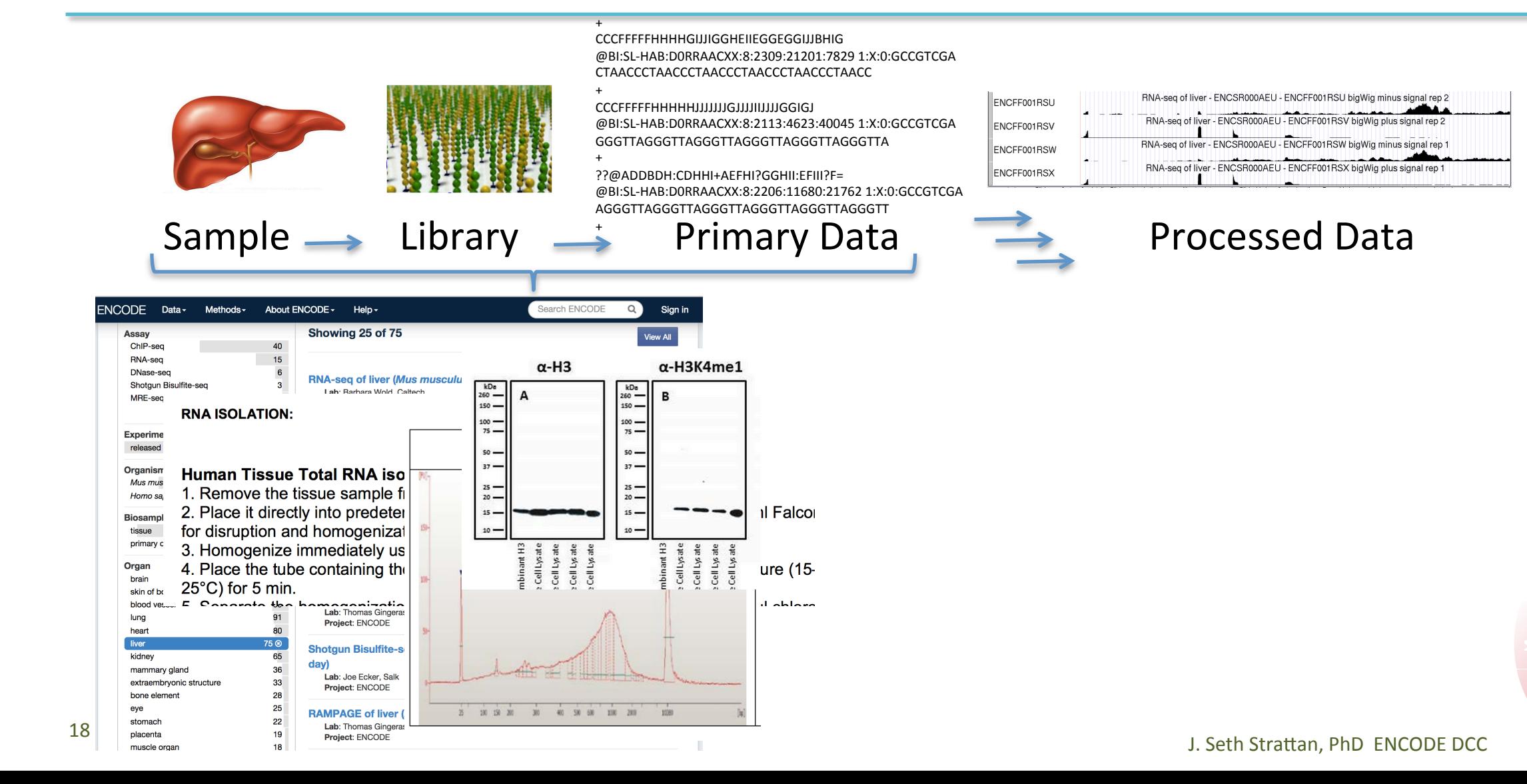

# **ENCODE Analysis Pipelines as Deliverables**

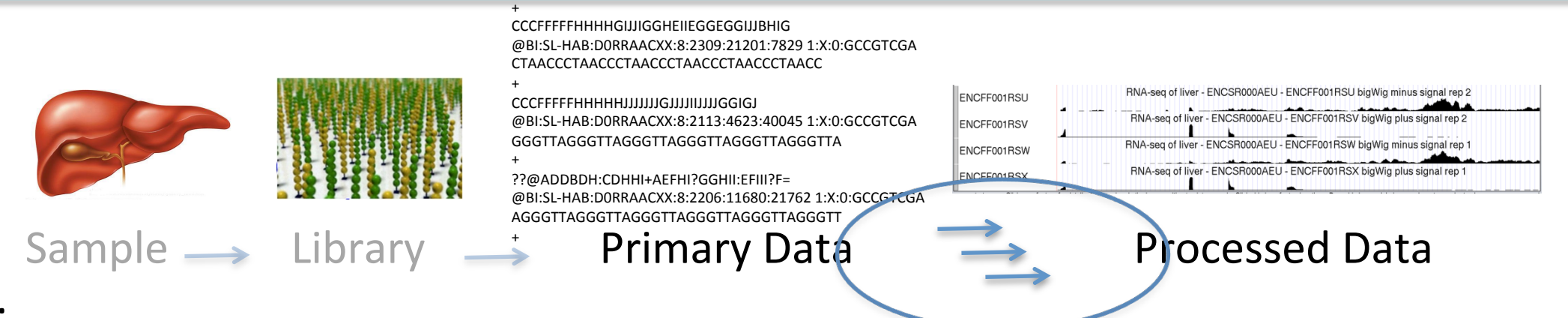

- Goals:
- Deploy ENCODE-defined pipelines for ChIP-seq, RNA-seq, DNase-seq, methylation.
- Use those pipelines to generate the standard ENCODE peaks, quantitations, CpG.
- 3. Capture metadata to make clear what software, versions, parameters, inputs were used.
- 4. Capture, accession, and distribute the output.
- 5. Deliver *exactly the same* pipelines in a form that *anyone can run* on their data or with ENCODE data  $-$  one experiment or 1000.

Replicability – Provenance – Ease of Use – Scalability

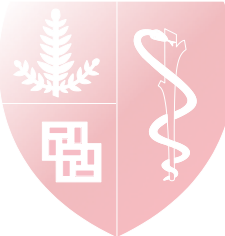

# Deployment Platform Considerations

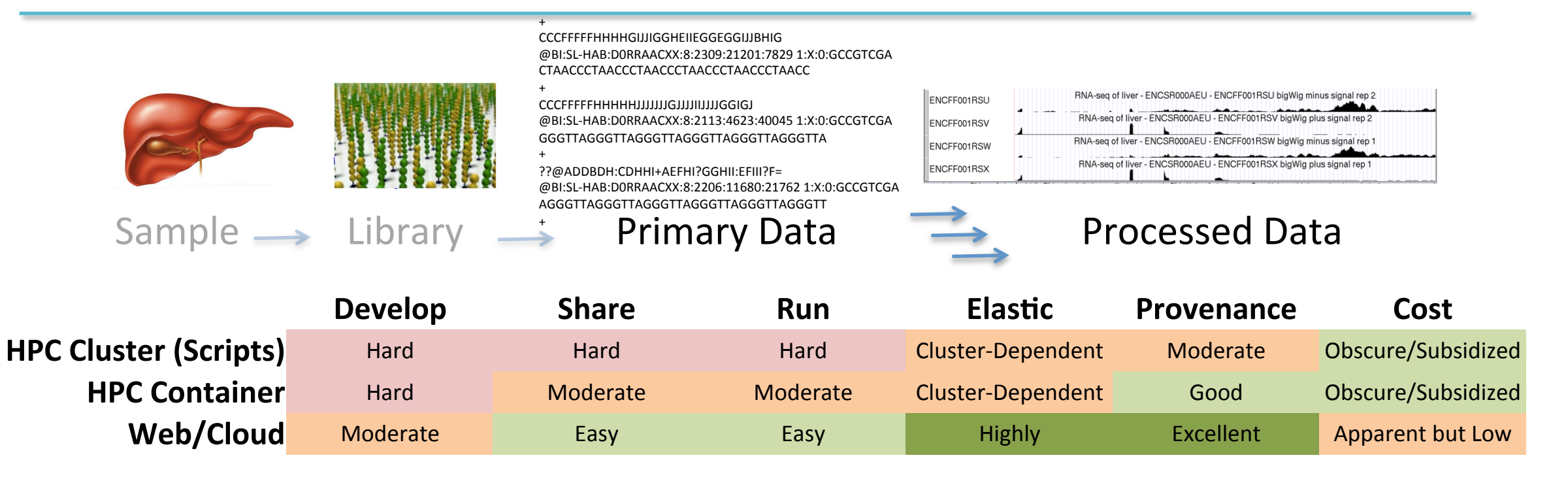

Replicability – Provenance – Ease of Use – Scalability We chose to deploy first to a web/cloud-based platform, DNAnexus Code is open source and adaptable for deployment to your HPC environment https://github.com/ENCODE-DCC

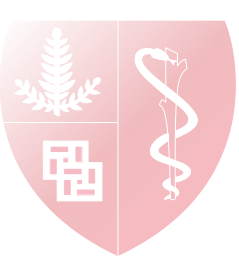

## Schema: ENCODE ChIP-seq IDR Pipeline

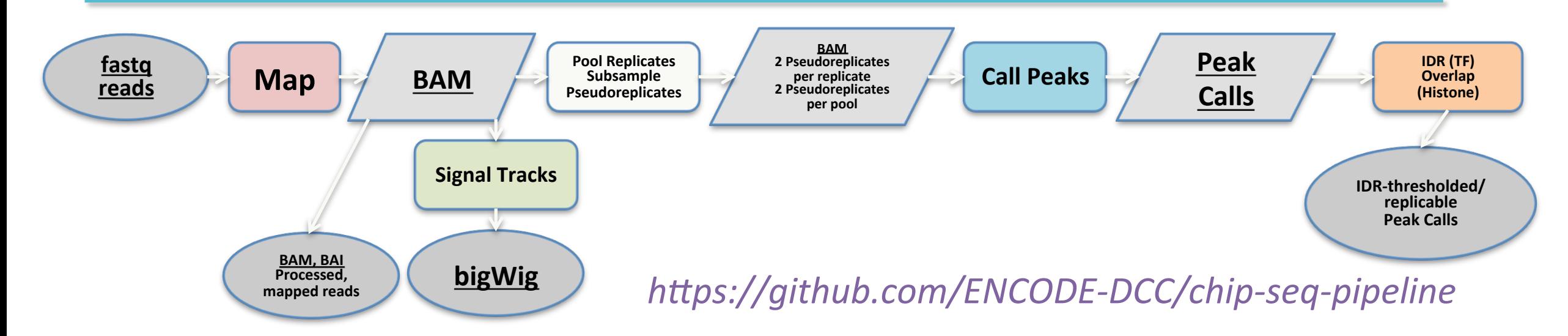

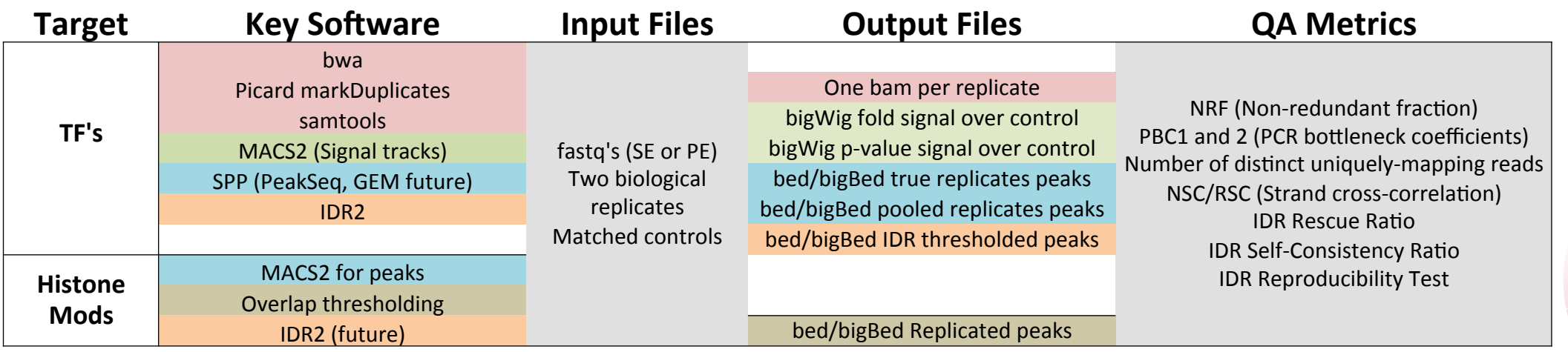

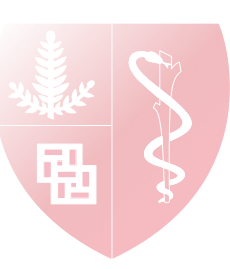

## **Pipelines Demonstration and Exercise**

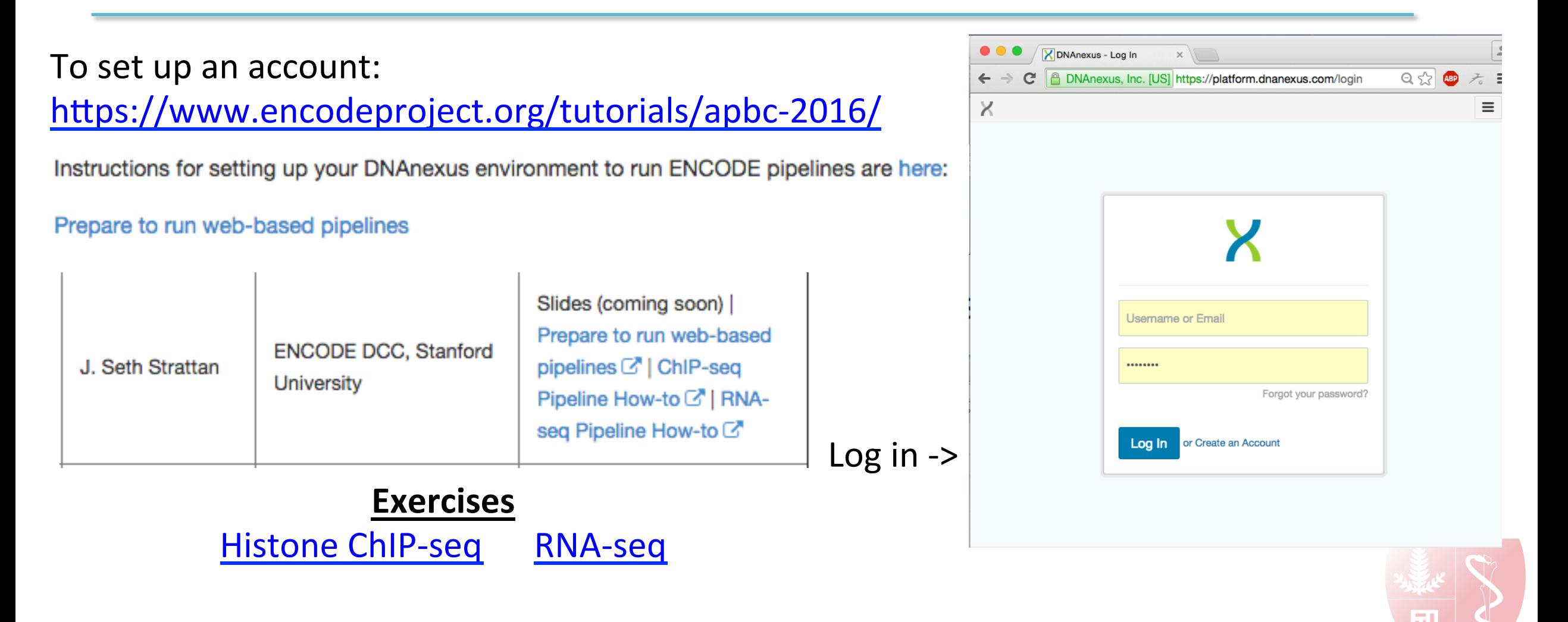

### Uniformly Processed Data On the ENCODE Portal

Histone ChIP-seq Example

https://www.encodeproject.org/experiments/ENCSR087PLZ/

- Pipeline graph shows relationships between files
- Click on files to see more file metadata and download links
- Click on steps to see more software metadata and download links

Transcription Factor ChIP-seq Example

https://www.encodeproject.org/experiments/ENCSR077DKV/

- Same mapping, signal tracks and peak calls
- Also have the IDR-thresholded peak calls
- "Conservative" set, based on "true" replicates; "optimal" set if peaks can be rescued by pseudo-replication.

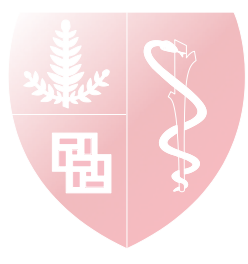

### **ENCODE ChIP-seq Quality Metrics: Resources**

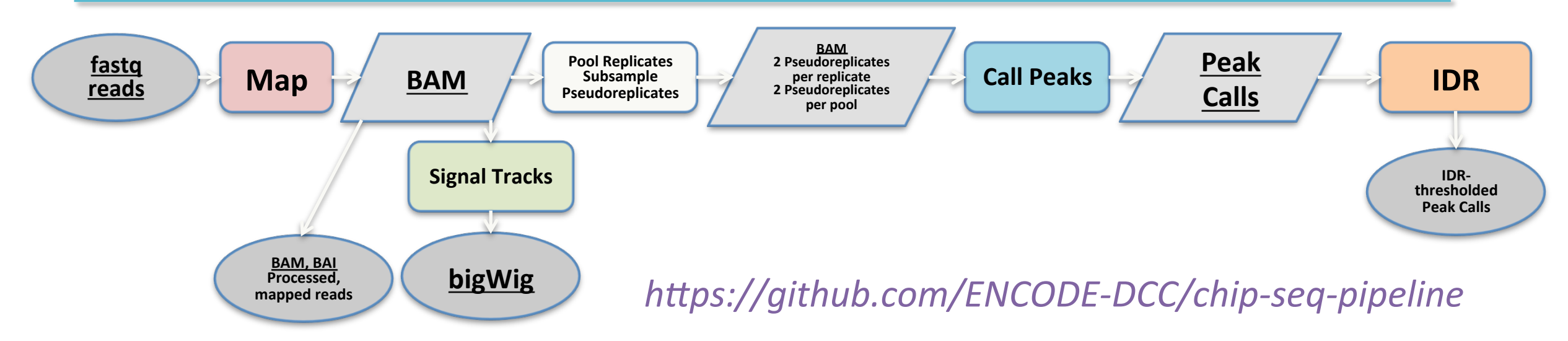

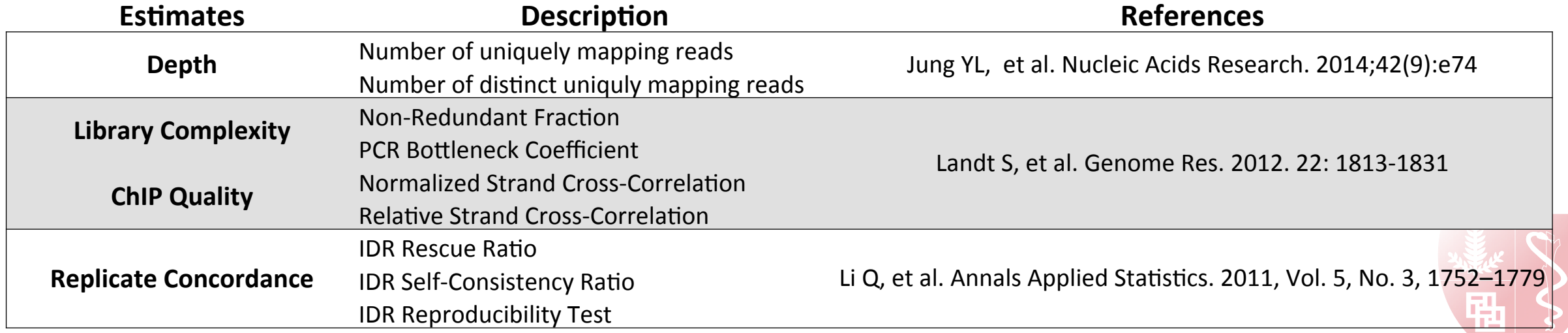

# Schema: ENCODE WGBS Pipeline

#### https://github.com/ENCODE-DCC/dna-me-pipeline

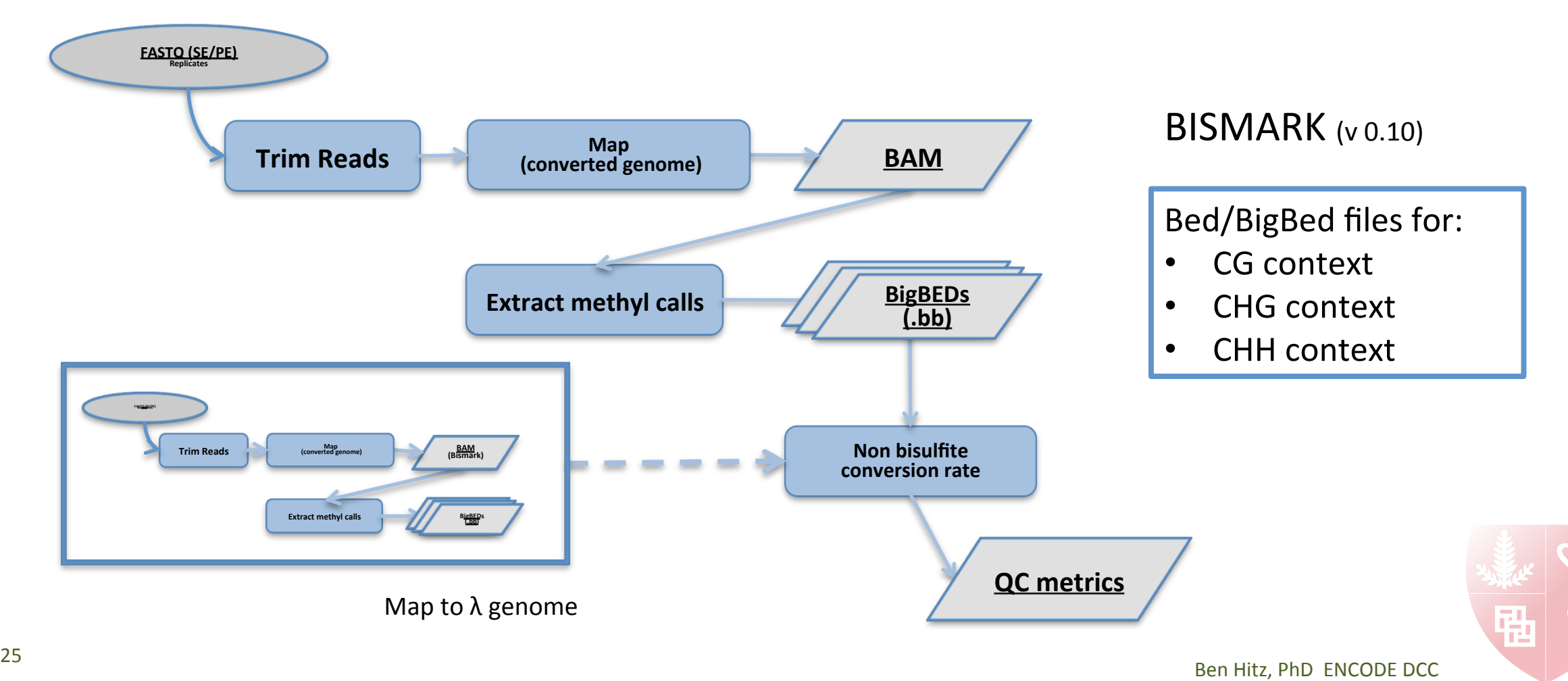

# Schema: ENCODE RNA-seq Pipeline

#### https://github.com/ENCODE-DCC/long-rna-seq-pipeline

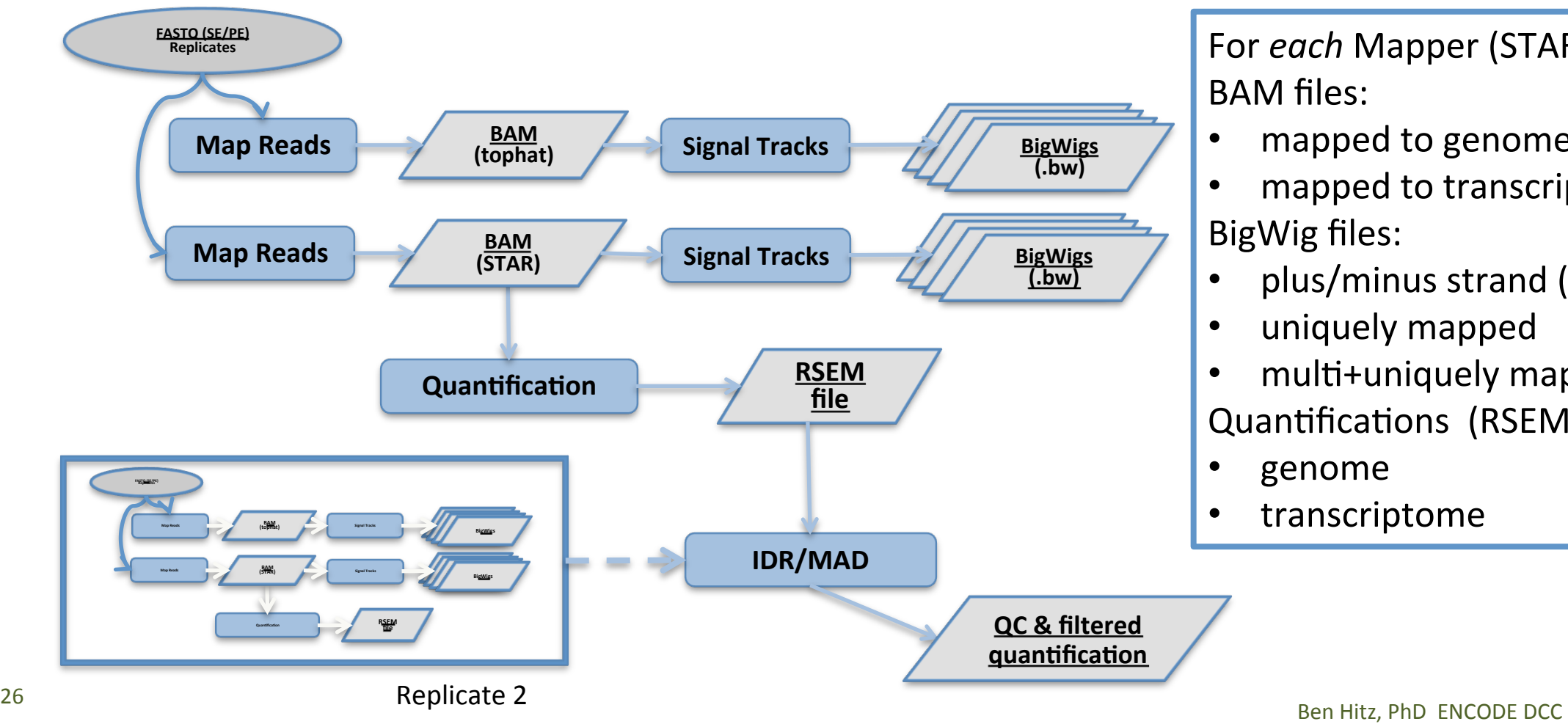

For *each* Mapper (STAR, tophat) BAM files: 

- mapped to genome
- mapped to transcriptome BigWig files:
- plus/minus strand (paired)
- uniquely mapped
- multi+uniquely mapped Quantifications (RSEM):
- genome
- transcriptome

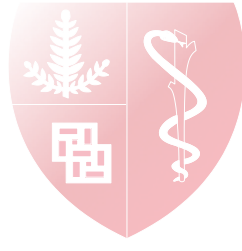

### Uniformly Processed Data On the ENCODE Portal

RNA-seq Example 

https://www.encodeproject.org/experiments/ENCSR368QPC/

- Pipeline graph shows relationships between files
- Click on files to see more file metadata and download links
- Click on steps to see more software metadata and download links

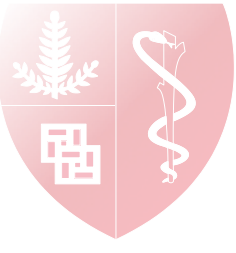

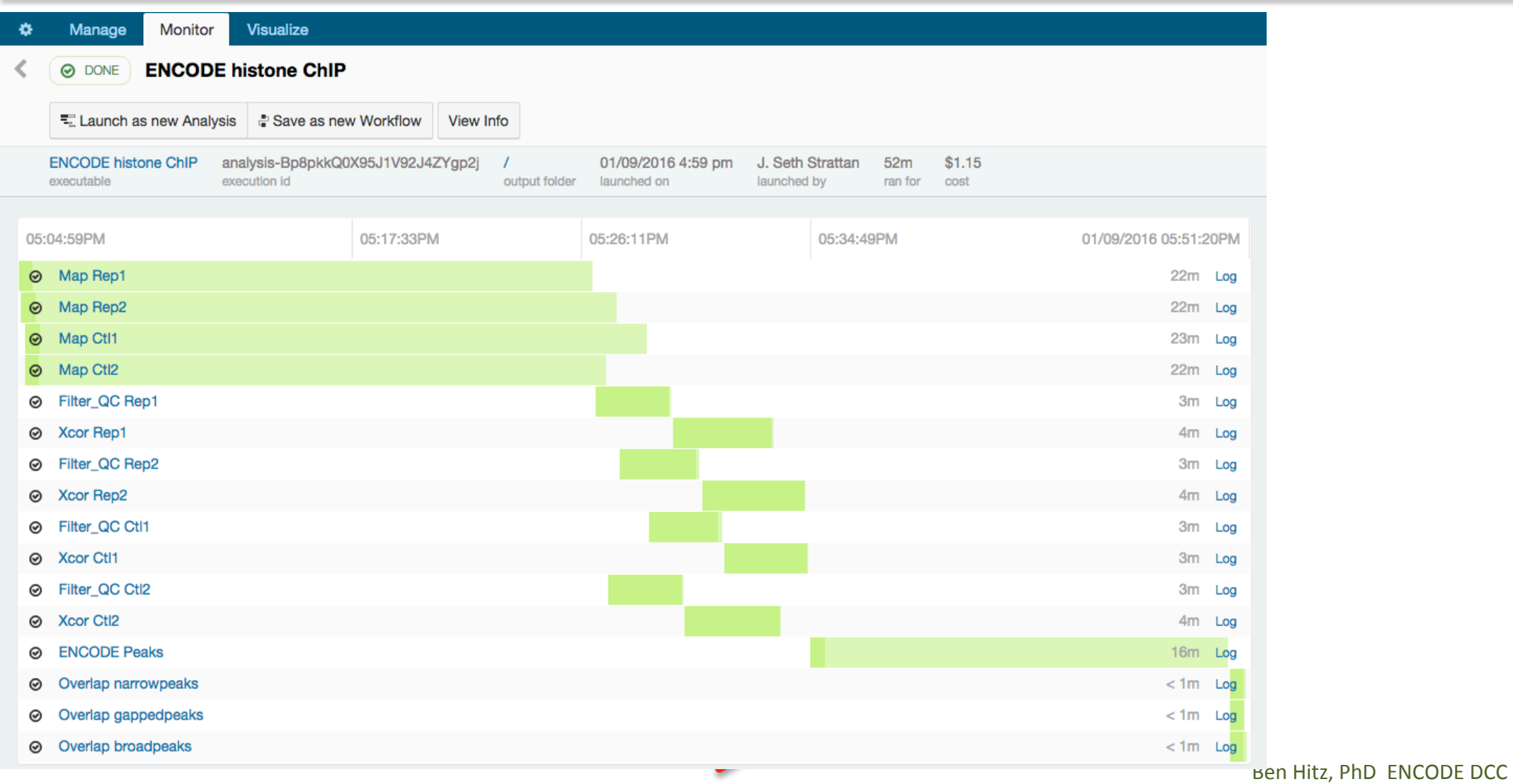

hs

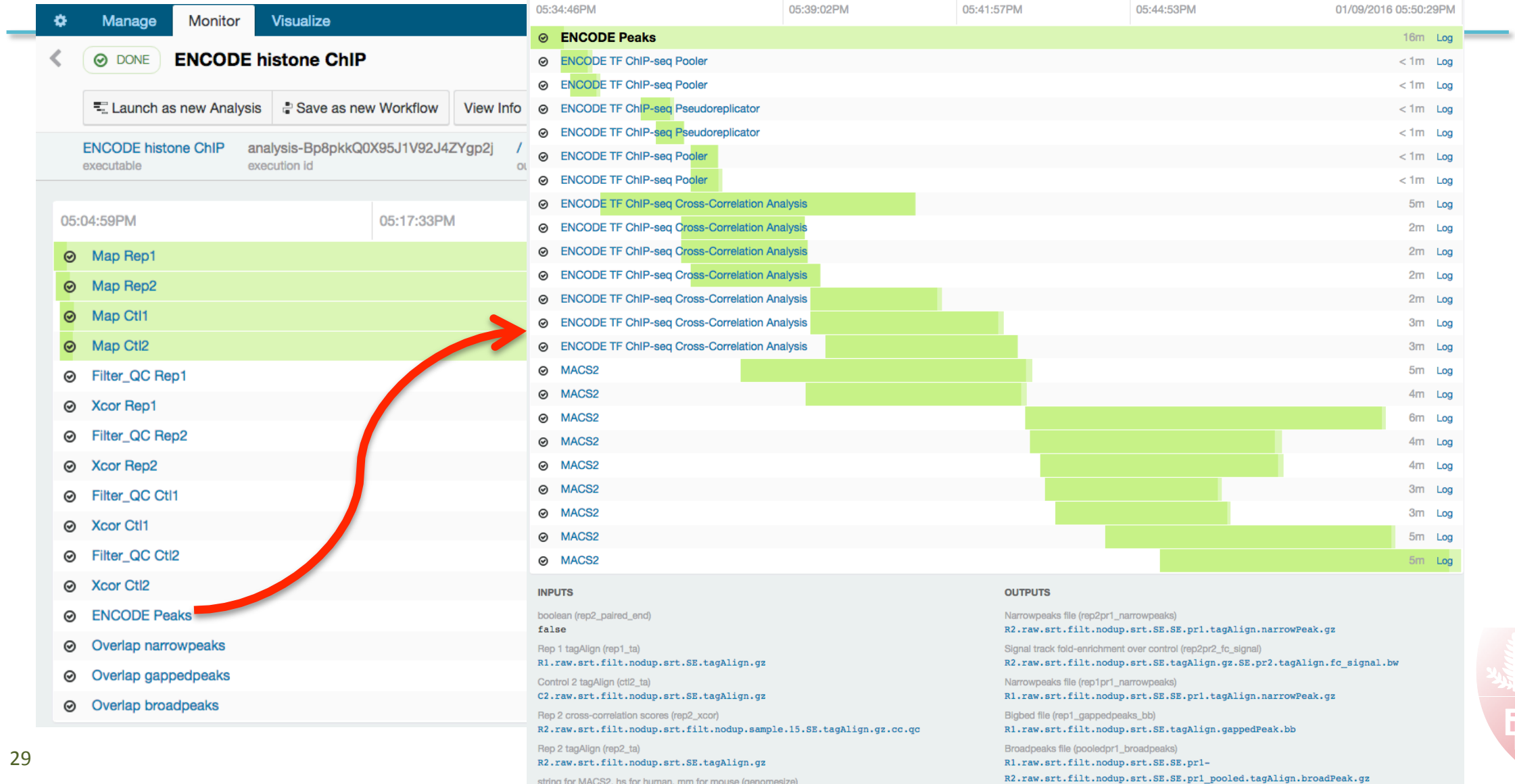

Signal track purglup (ran2pr2, puglup, eignal)

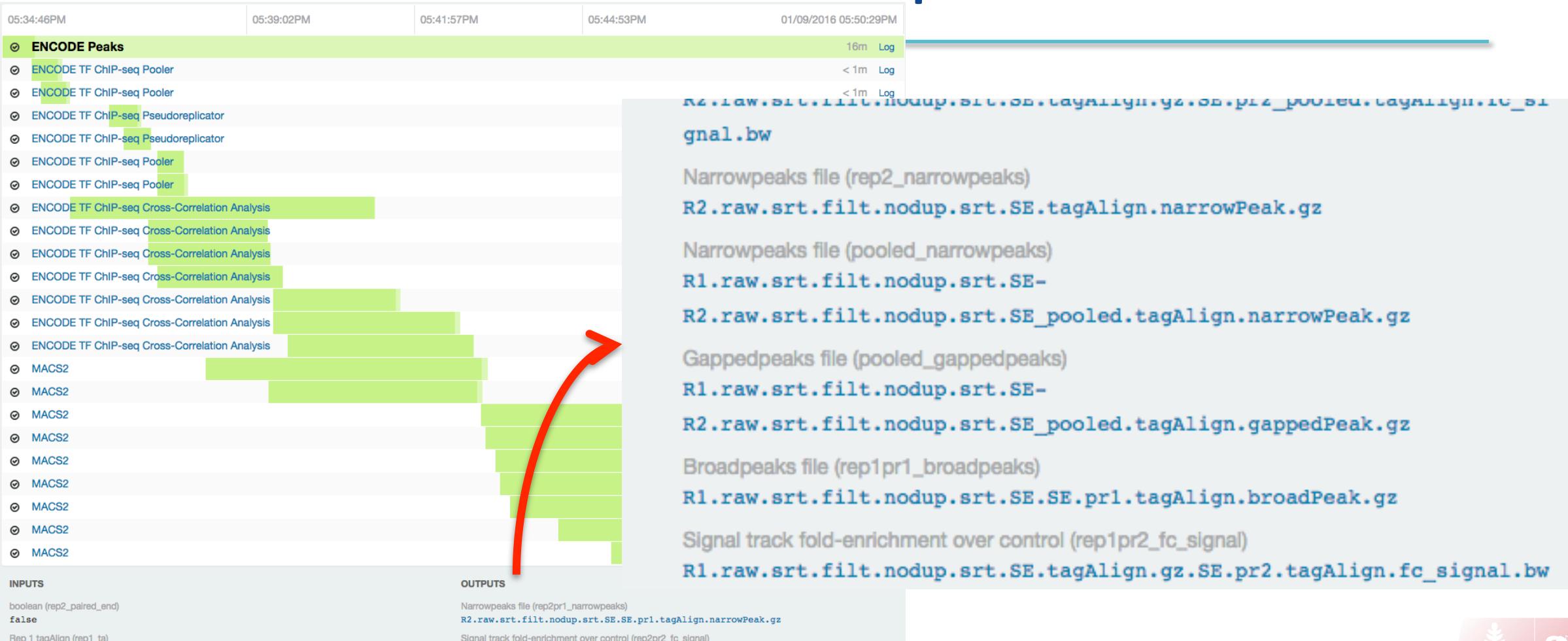

R1.raw.srt.filt.nodup.srt.SE.tagAlign.gz

Control 2 tagAlign (ctl2\_ta) C2.raw.srt.filt.nodup.srt.SE.tagAlign.gz

Rep 2 cross-correlation scores (rep2\_xcor) R2.raw.srt.filt.nodup.srt.filt.nodup.sample.15.SE.tagAlign.gz.cc.qc

hs

R2.raw.srt.filt.nodup.srt.SE.tagAlign.gz.SE.pr2.tagAlign.fc signal.bw Narrowpeaks file (rep1pr1\_narrowpeaks) R1.raw.srt.filt.nodup.srt.SE.SE.prl.tagAlign.narrowPeak.gz Bigbed file (rep1\_gappedpeaks\_bb) R1.raw.srt.filt.nodup.srt.SE.tagAlign.gappedPeak.bb

Rep 2 tagAlign (rep2\_ta)<br>
R2.raw.srt.filt.nodup.srt.sB.tagAlign.gz<br>
string for MACS2, hs for human, mm for mouse (genomesize) **Stage and Philter Straft Literators** 32.raw.srt.filt.nodup.srt.sB.SB.prl pooled.tagAlign.broadP Signal track purglup (ran2pr2, puglup, eignal)

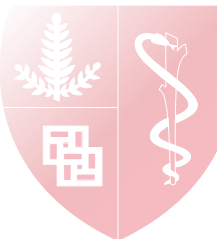

Narrowpeaks file (rep1\_narrowpeaks)

#### R1.raw.srt.filt.nodup.srt.SE.tagAlign.narrowPeak.gz

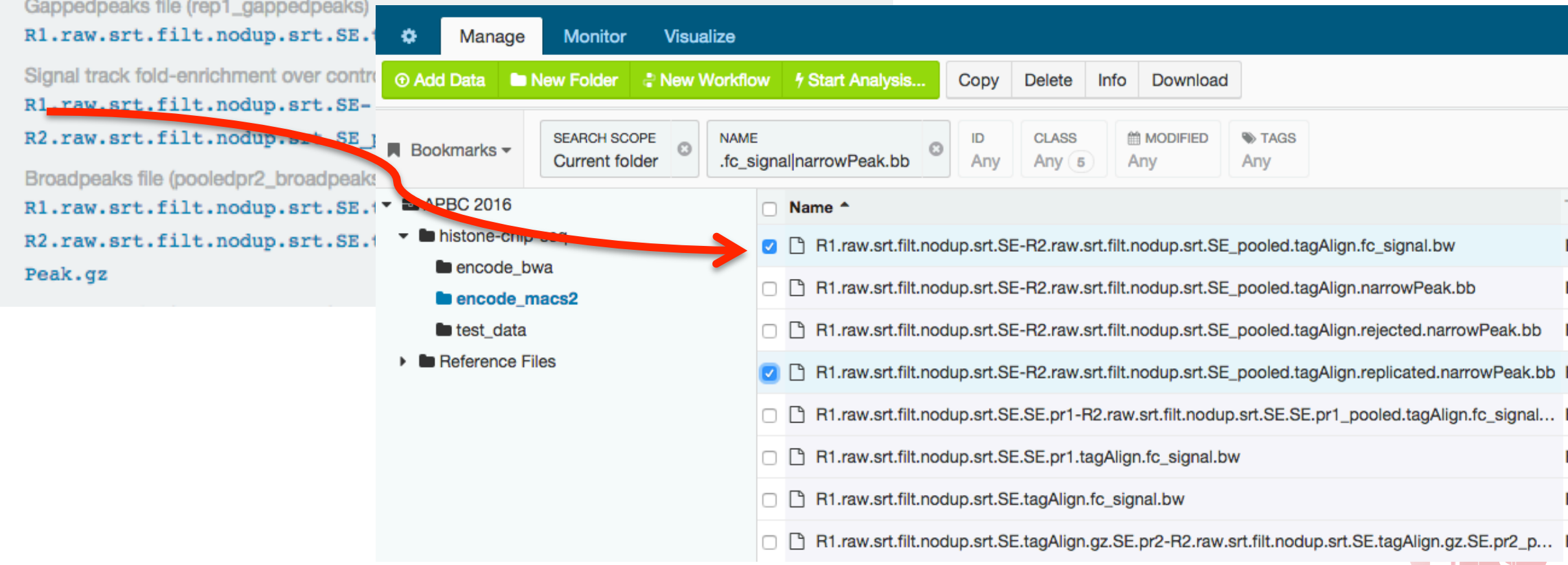

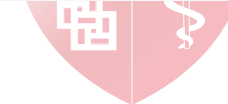

"Download" to generate temporary URL's to the selected files

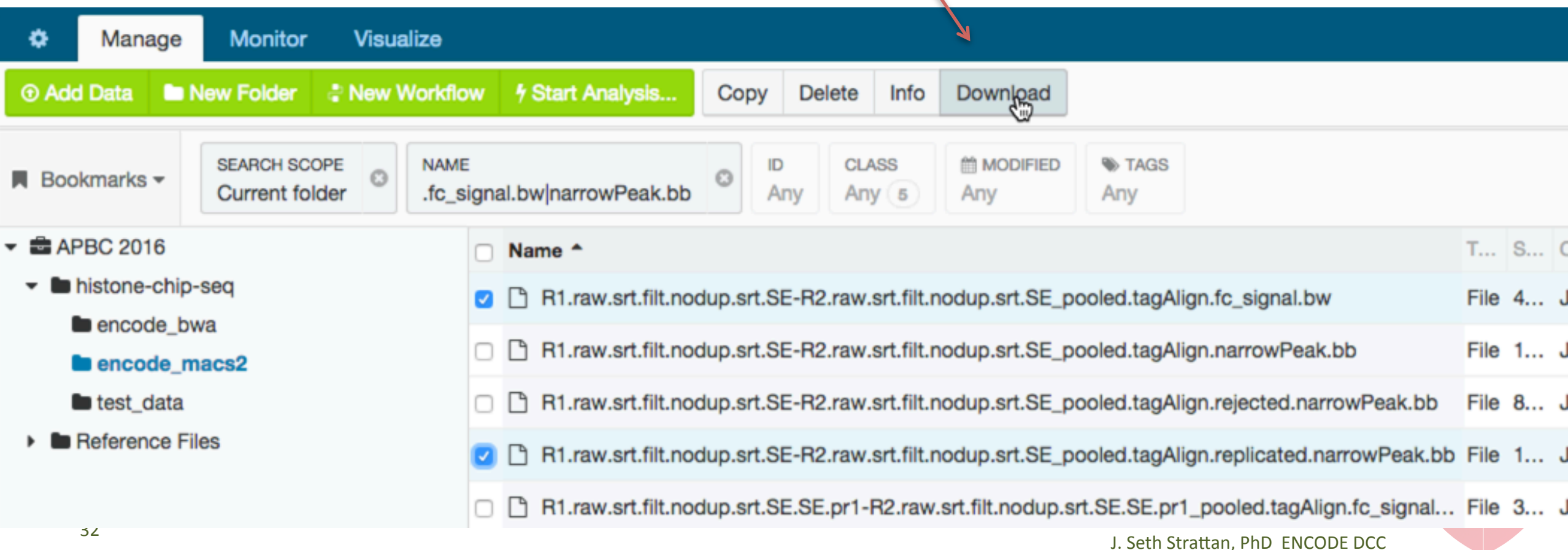

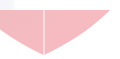

"Download" to generate temporary URL's to the selected files

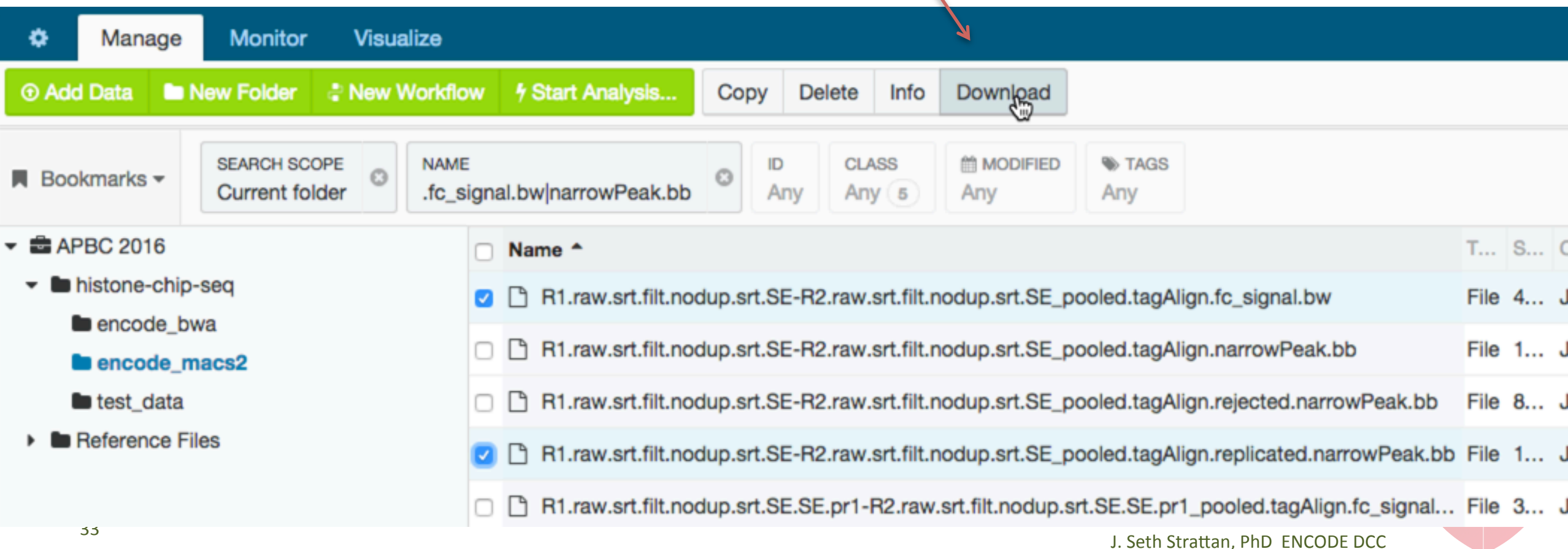

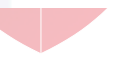

## Visualize on the UCSC Genome Browser

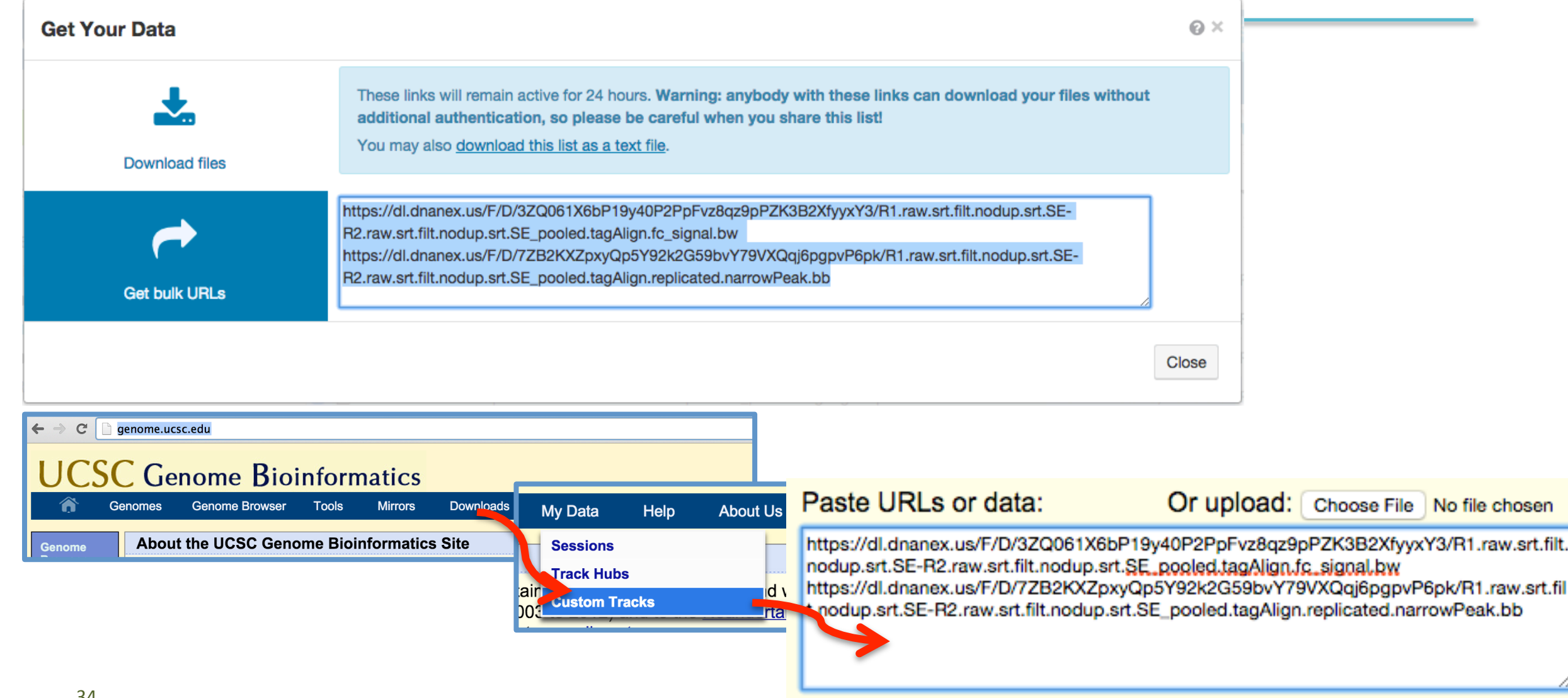

### Visualize on the UCSC Genome Browser

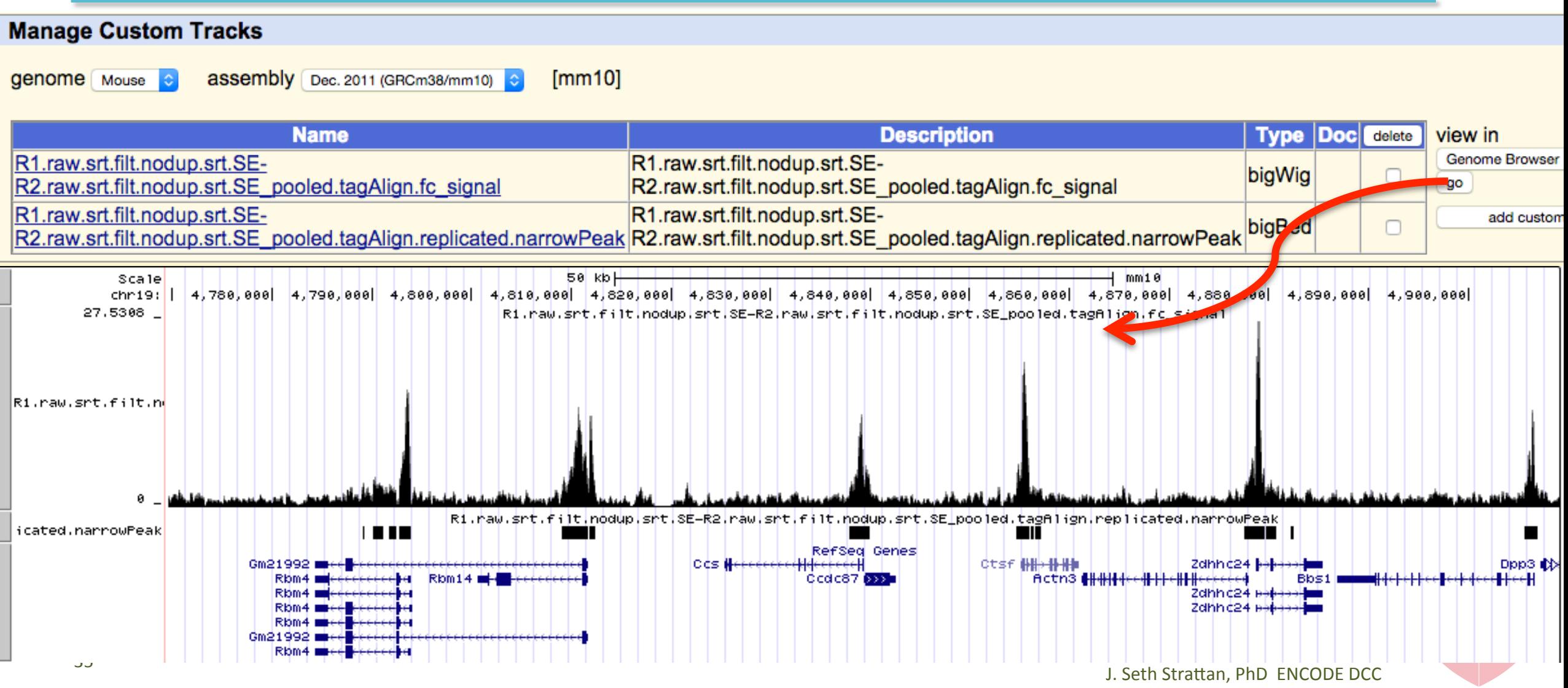

# Pipeline Workshop Summary

DCC Goals:

- Deploy ENCODE-defined pipelines for ChIP-seq, RNA-seq, DNase-seq, methylation.
- Use those pipelines to generate the standard ENCODE peaks, quantitations, CpG.
- 3. Capture metadata to make clear what software, versions, parameters, inputs were used.
- 4. Capture, accession, and distribute the output.
- 5. Deliver *exactly the same* pipelines in a form that *anyone can run* on their data or with ENCODE data  $-$  one experiment or 1000.

Replicability – Provenance – Ease of Use – Scalability

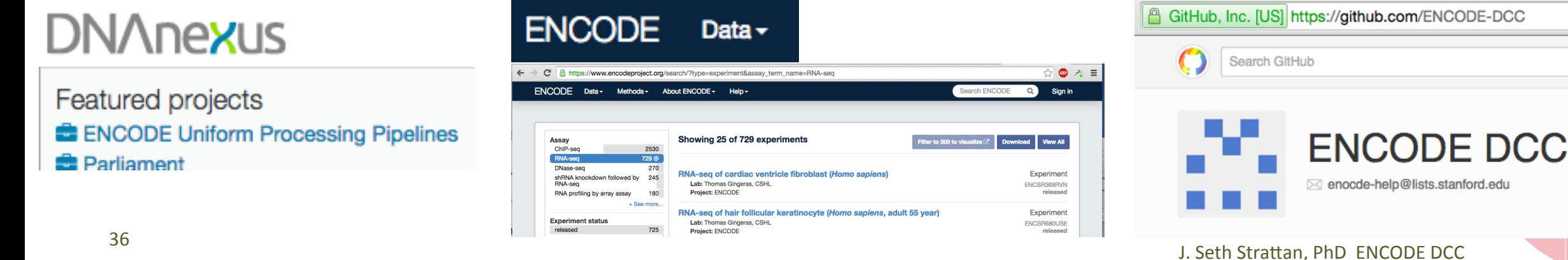

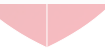

## Contributors

**ENCODE Data Analysis Center** 

Eric Mendenhall, U Alabama, HAIB

Mark Gerstein, co-PI, Yale

**Methylation** 

**RNA-seq**

**ChIP-seq** 

Junko Tsuji, U Mass

Alex Dobin, CSHL Carrie Davis, CSHL Rafael Irizarryt, Harvard Xintao Wei, UConn Brent Gravely, UConn Colin Dewey, U Wisconsin

Roderic Guigó, CRG Sarah Djebali, CRG

Jin Lee, Stanford

Anshul Kundaje, Stanford Nathan Boley, Stanford 

Zhiping Weng, PI, University of Massachusetts

#### **ENCODE Data Coordinating Center**

Mike Cherry, PI, Stanford Jim Kent, co-PI, UCSC Eurie Hong, Project Manager **Pipeline Developers** Ben Hitz, WGBS, Software Lead Tim Dreszer, RNA-seq, DNAse-seq J. Seth Strattan, ChIP-seq

#### **Portal Developers**

Laurence Rowe Nikhil Podduturi Forrest Tanaka **Data Wranglers Esther Chan** Jean Davidson Venkat Malladi Cricket Sloan J. Seth Strattan

#### **QA & Biocuration Assistance**

Brian Lee Marcus Ho Aditi Narayanan **Support Staff** 

Stuart Miyasato Matt Simison Zhenhua Wang 

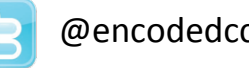

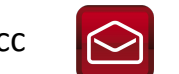

 $\omega$ encodedcc  $\Box$  encode-help $\omega$ lists.stanford.edu https://github.com/ENCODE-DCC/

#### **DNAnexus**

Mike Lin Andey Kislyuk Singer Ma Brett Hannigan Ohad Rodeh Joe Dale George Asimenos

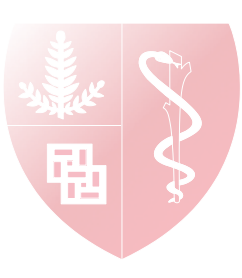